# 視聴者マニュアル 第109回日本神経学会中国・四国地方会

# はじめに

Zoomの使用にあたり、以下の注意点をあらかじめご確認ください。

- インターネットにつながる通信環境がよい場所でご参加ください。
- · 極力静かな場所で雑音が入らないようお願いいたします。
- 質疑応答をご希望の場合、お持ちのPCにスピーカー、マイクが付属されて いるかご確認ください。
- 可能な限り、マイク付きイヤホンやヘッドセットマイクをご使用ください。
- PCの負担軽減のため、ご自身のPC上で不要なアプリケーションは全て 閉じてください。

・利用の前には必ずZoomアプリケーションが最新版かを確認し、最新版でない場合 は、アップデートしておいてください。

確認サイト:[https://support.zoom.us/hc/ja/articles/201362233?mobile\\_site=true](https://support.zoom.us/hc/ja/articles/201362233?mobile_site=true)

・Macでご使用の際は若干の仕様は異なりますが、基本的な機能、ボタンの位置等 は同じになります。

# Zoom 入室までの流れ

### 1)ホームページのオンライン(ライブ)会場をクリックし、 ID/PWを入力。 2)日程表から聴講したいセッションを選択する。

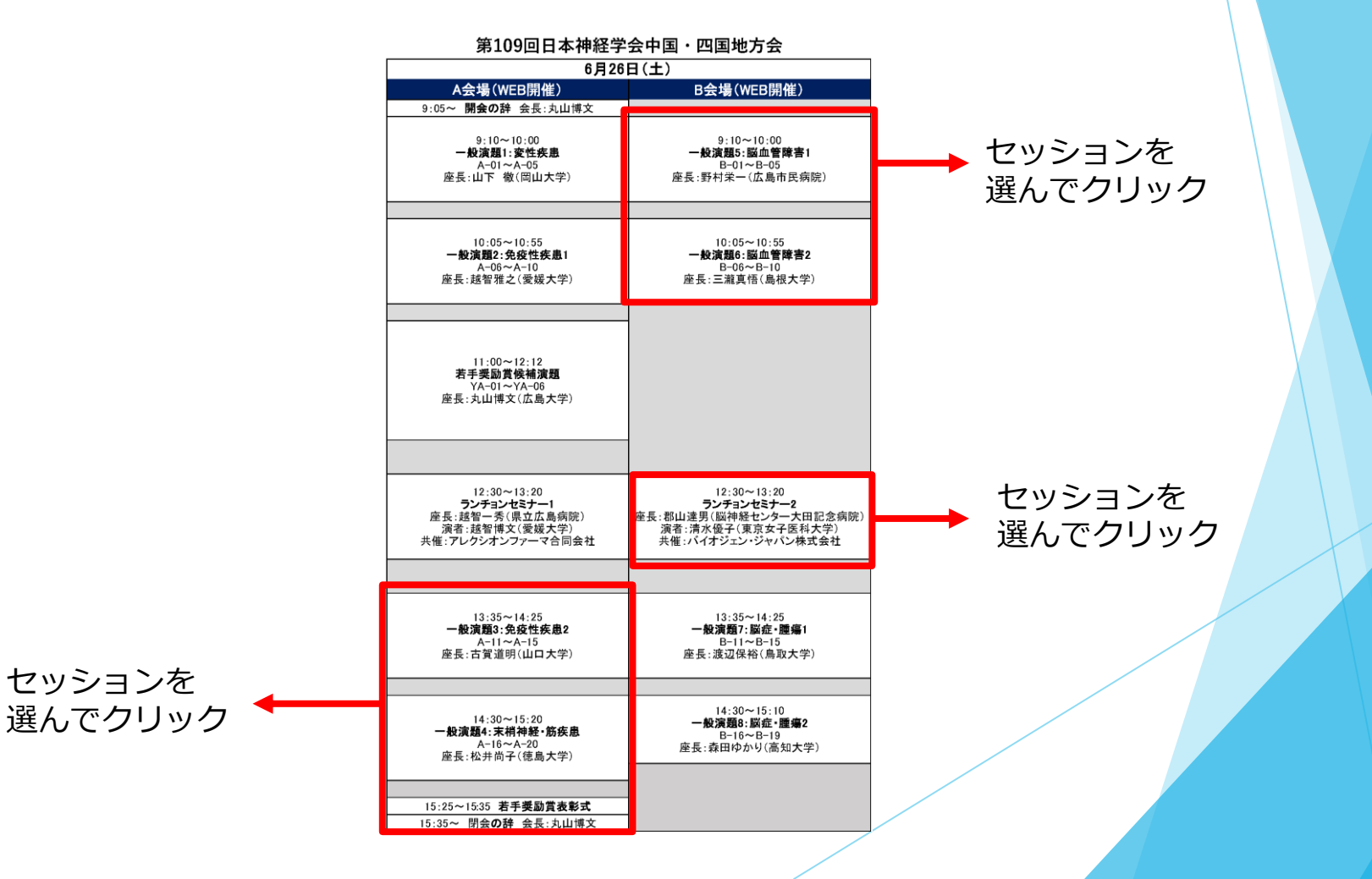

※接続が初めての方は、「Zoomアプリケーション」のダウンロードと インストールが始まります。 事前に接続チェックを行ったり、「Zoomアプリケーション」をダウンロード したことがある方は「Zoomを開きますか?」というウィンドウが出るので

「Zoomを開く」を選択してください。

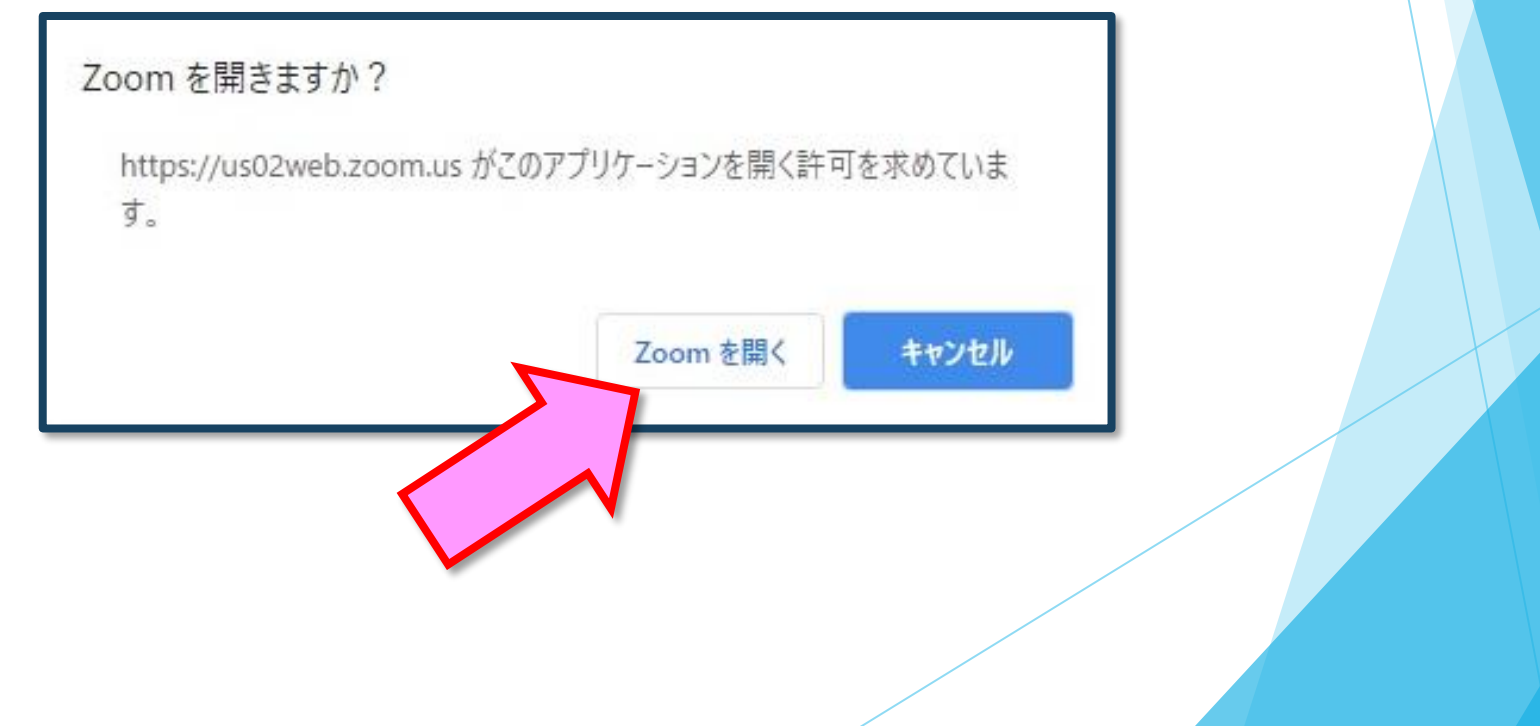

### 3)「電子メールアドレスと名前を入力してください」と いうウィンドウが開くので、指示に従い入力してください。

メール: 事前参加登録と同じアドレスを入力してください。

名 前:聴講する際は、「氏名漢字(所属)」で結構です。

例: [神経太郎(広島大学)]

【注意】以前にZoomを使用したことがある方は、

前に設定された名前が残っていることがあります。

必ず本セッションの仕様に変更をお願いします。

※Zoom入室名が指定と異なる場合には、運営事務 局よりチャットでご連絡いたします。

> 参加登録の際に登録したメー アドレスを入力してください。

名前の入力が完了したら「Webセミナーに 参加」を選択してください。

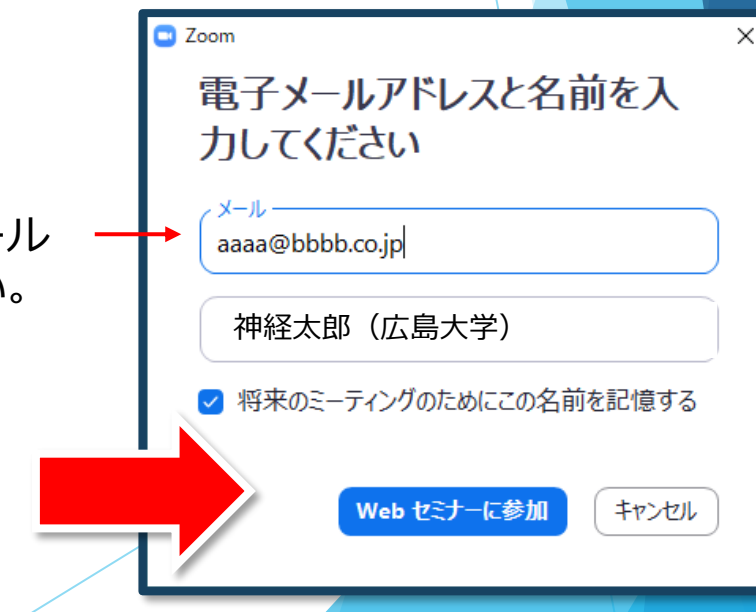

#### 4)参加者は「視聴者」として接続します

視聴者は、マイク・ビデオを使用できません。

【注意】 Zoomウェビナーを使用するため、画面上に視聴者のウィン ドウは表示されません。

表示されるのは、管理者である「事務局」および、パネリスト権限が 付与された「座長」「講演者」のみです。

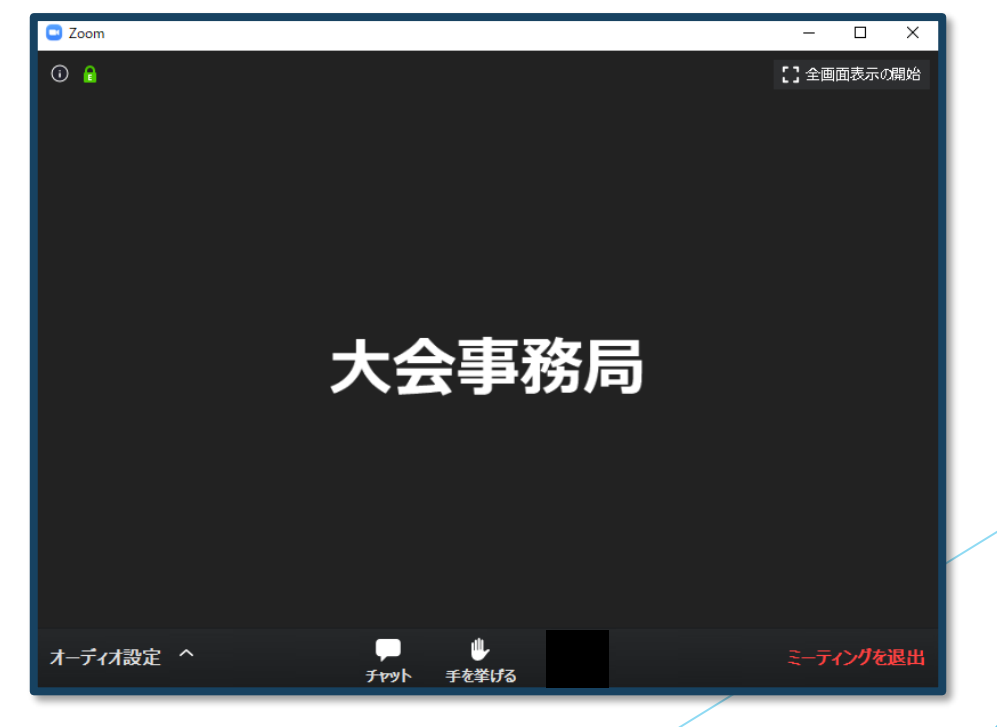

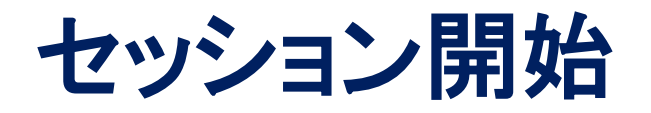

#### 5)質疑応答

・質問がある場合は、「手を挙げる」をご利用ください。

・「質疑」の時、座長の先生が手を挙げた方の中から、質問者を 指名します。

※時間の都合で採用されない場合もあります。

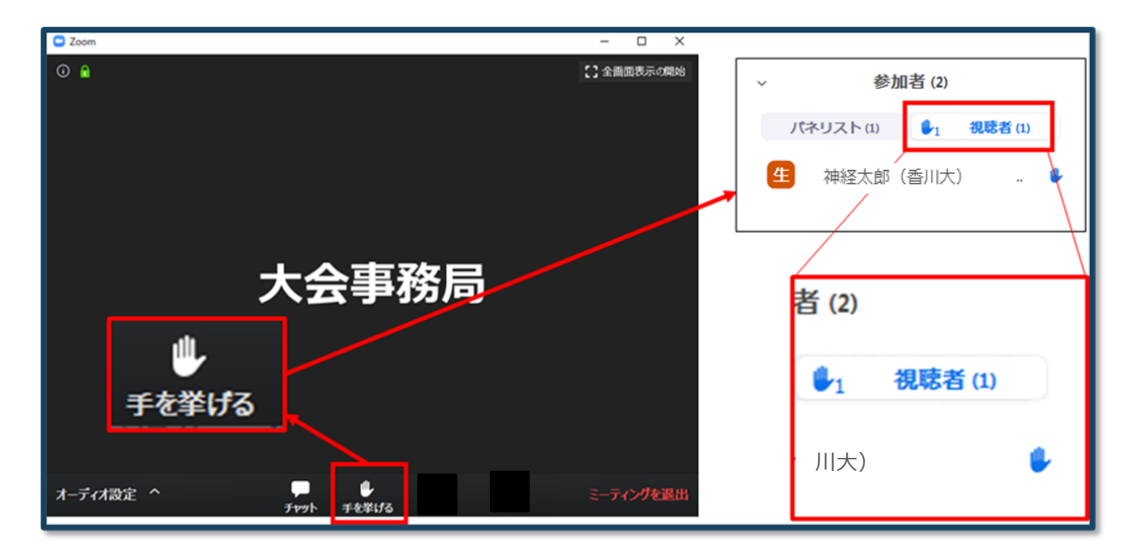

・指名された方のマイク機能を使用許可しますので、マイクのマークが画面 に現れましたら、ご自身でマイク機能をON(ミュート解除)にして、質問を始 めてください。

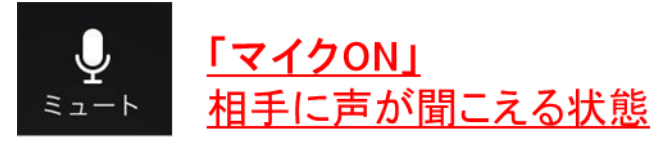

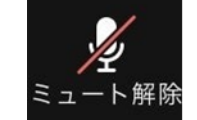

「マイクOFF」 相手に声が聞こえない状態

## **質問する時のために事前に音声チェックを実施してください。**

【オーディオ設定】 Zoomに入室後は、オーディオテストを実施してください。 相手の音声が聞こえない、自分の発言が相手に聞こえていない等の指摘を受けた時は オーディオ設定で適切なスピーカ、マイクが選択されているか確認してください。 適切な設定がされているのにうまくいかない時はミュートになっていないか、

ヘッドセット側のスイッチがOFFになっていないか等もご確認ください。

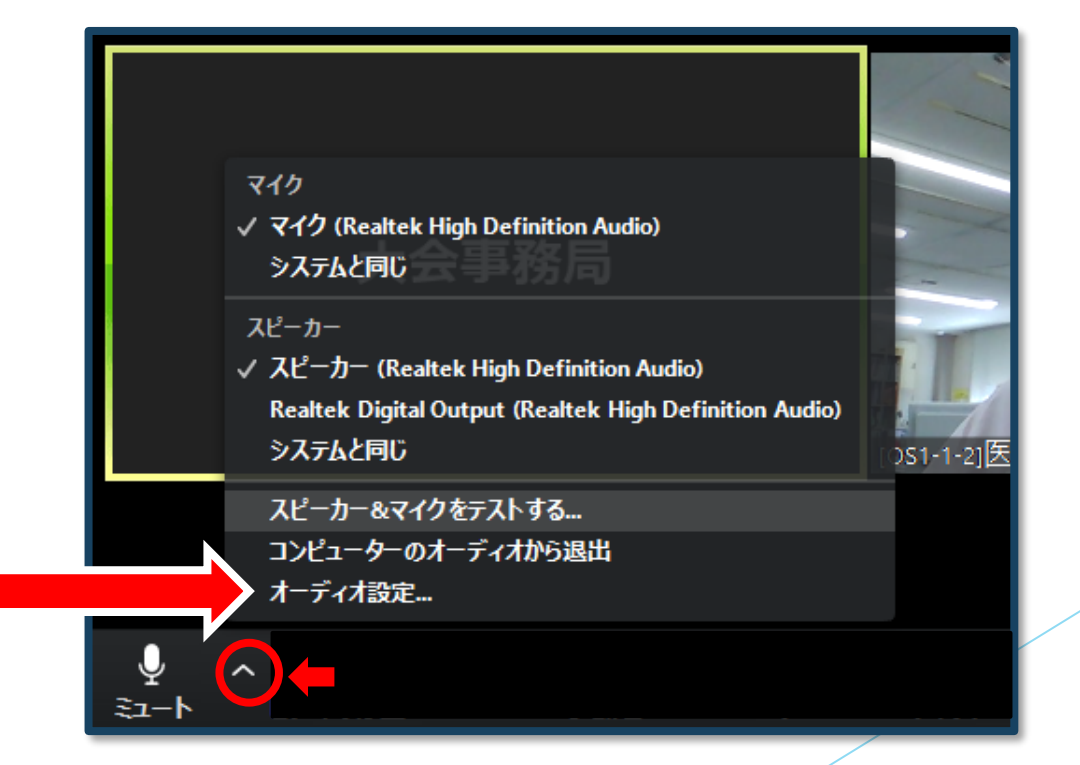

### **マイクの設定をチェック**

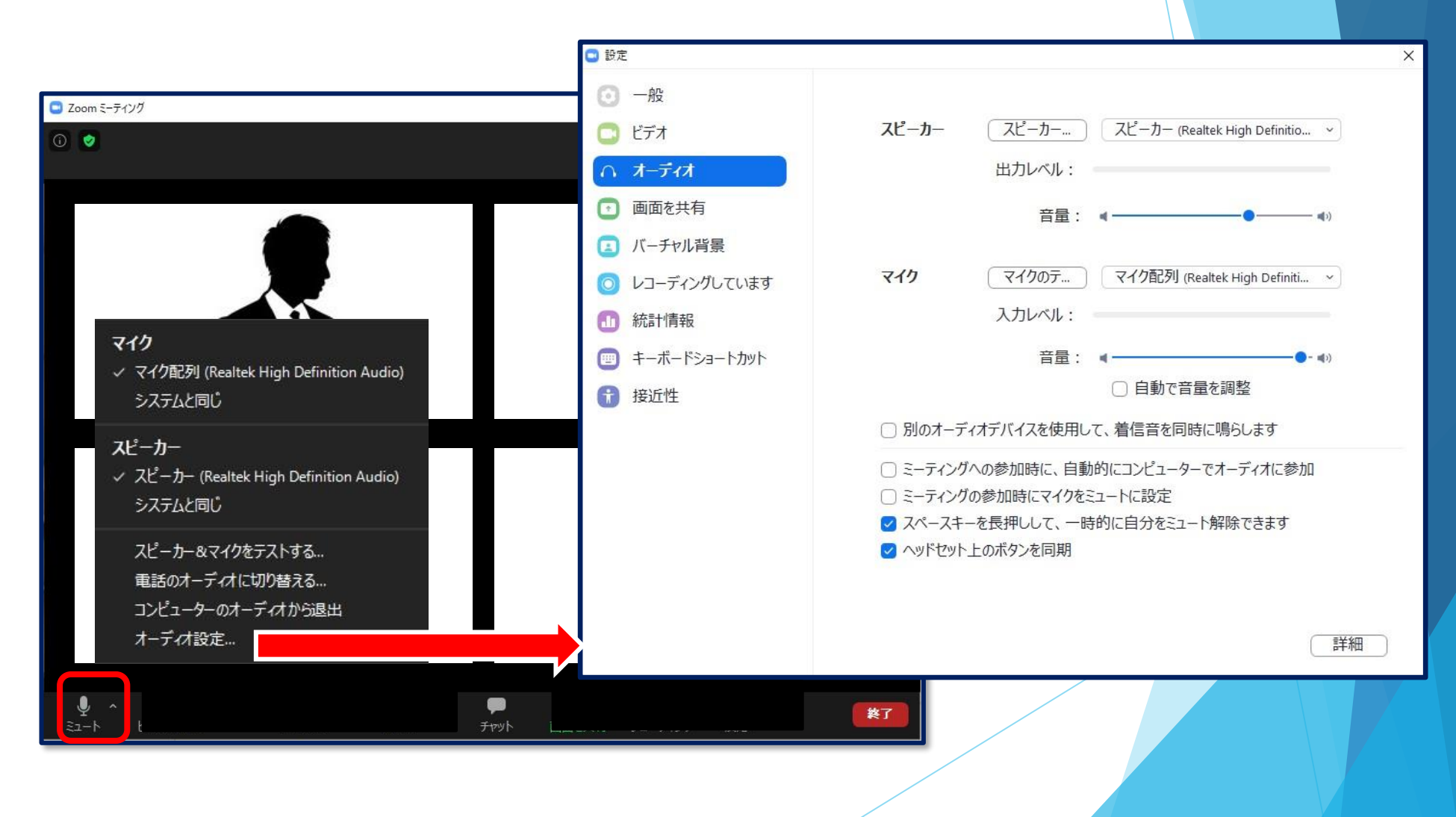

雑音やハウリングなどのトラブルを避けるため、発表時以外 マイクはミュートにして下さい。(同じ部屋にスピーカーを 用いた別の参加者がいると事故が起こりえます。)

複数PCで視聴する際には、一つでもマイクONにするとハウリング (キャンセルできないエコー)が起こりますので、ヘッドフォンの視聴 を推奨します。

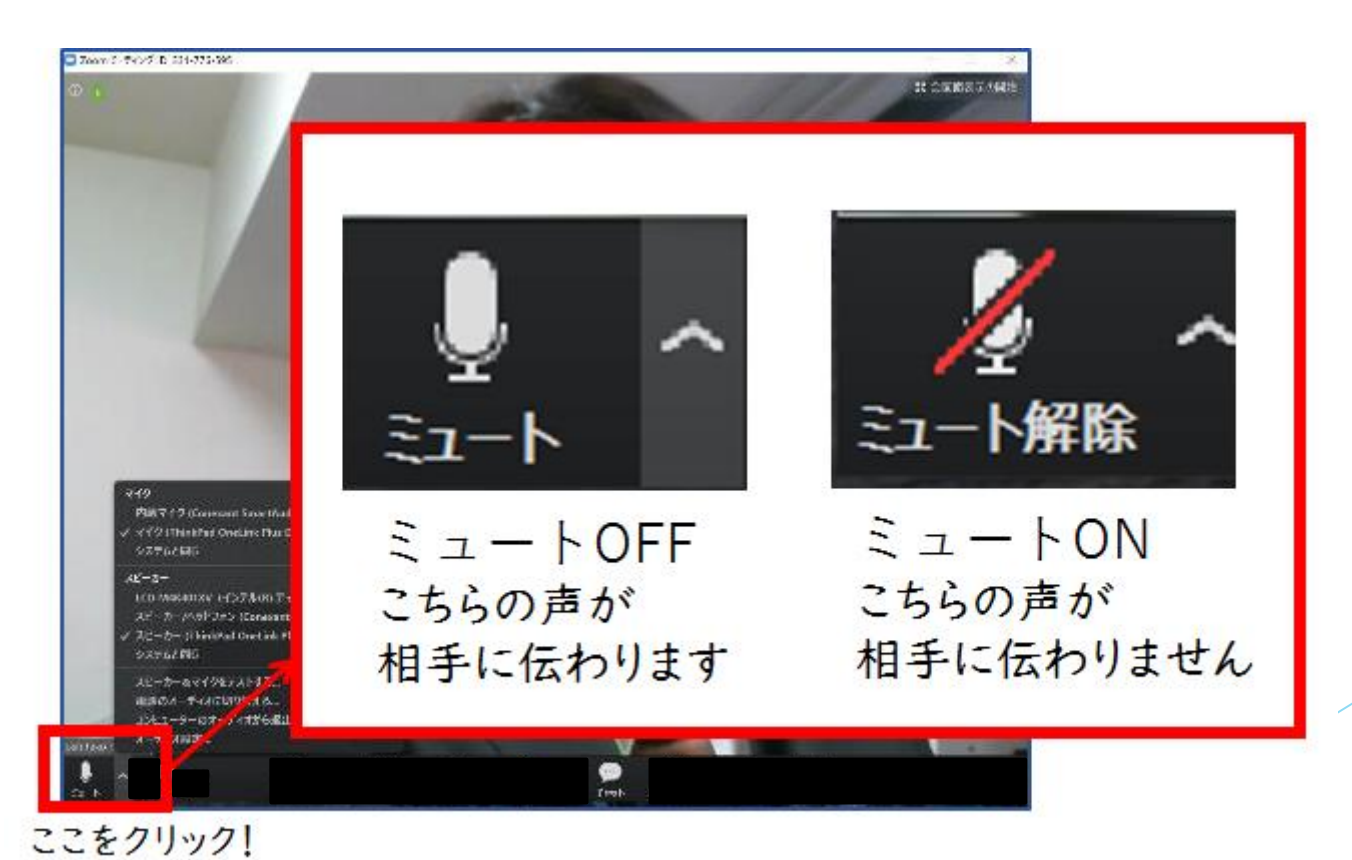

#### 6)途中退出

セッション中に別会場へ移動したいなど途中退出したい場合は、 メニュー右下の「ミーティングを退出」ボタンで退出できます。

7)講演終了

※A会場からB会場へなど、別会場のセッションに参加する場合は、 あらためてオンライン(ライブ)会場の日程表からご参加ください。

**お問い合わせ**

【運営事務局】 株式会社メッド 〒701-0114 岡山県倉敷市松島1075-3 TEL:086-463-5344 FAX:086-463-5345 会期中の問合せ先 6/26(土)(8:00~16:00)  $6/27$ (日)(8:00~13:00)

※上記時間帯のみ繋がります

### 080-5753-6215

E-mail:neuro-cs109@med-gakkai.org